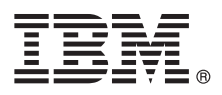

# **Ghidul de pornire rapidă Iniţiere în instalarea şi configurarea IBM Integration Designer V8.5.5**

**Versiunea în limba naţională:** Pentru a obţine Ghidul de pornire rapidă în alte limbi, tipăriţi fişierul PDF pentru limba respectivă, de pe CD-ul Quick Start Guide.

### **Privire generală asupra produsului**

 $IBM^®$  Integration Designer este un mediu de creatie complet, pe care îl utilizati pentru integrarea completă în arhitectura dumneavoastră orientată spre servicii (SOA). Bazată pe Eclipse, Integration Designer este o unealtă pentru construirea de soluții de management al proceselor operaționale bazate pe SOA și de integrarea lor între IBM Business Process Manager (BPM) şi IBM WebSphere Adapters. Integration Designer simplifică integrarea, cu caracteristici care accelerează adoptarea SOA prin randarea aseturilor IT existente drept componente serviciu, stimulând reutilizarea și eficienta.

#### **1 Pasul 1: Accesaţi software-ul şi documentaţia**

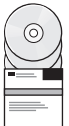

Dacă ati descărcat produsul de la IBM Passport Advantage, urmați instrucțiunile din [documentul de descărcare](http://www.ibm.com/support/docview.wss?uid=swg24037167) <http://www.ibm.com/support/docview.wss?uid=swg24037167>

Această ofertă de produs include următoarele componente:

- CD-ul Quick Start Guide
- IBM Integration Designer V8.5.5
- Mediul de test IBM Integration Designer V8.5.5 (optional)
- IBM CICS Transaction Gateway V9.0 (optional)

Acest produs este configurat pentru a accesa subiectele de ajutor, inclusiv instrucţiunile de instalare, de pe site-uri cu documentație IBM. Puteți accesa conținutul pentru ajutor din meniul Ajutor al produsului. Puteți găsi informații despre Integration Designer si în Documentația IBM BPM V8.5.5 [\(http://www.ibm.com/support/knowledgecenter/](http://www.ibm.com/support/knowledgecenter/SSFPJS_8.5.5/) [SSFPJS\\_8.5.5/\)](http://www.ibm.com/support/knowledgecenter/SSFPJS_8.5.5/).

Pentru documentația completă, vedeți [Integration Designer library](http://www.ibm.com/software/integration/integration-designer/library/documentation) [\(http://www.ibm.com/software/integration/integration](http://www.ibm.com/software/integration/integration-designer/library/documentation)[designer/library/documentation\)](http://www.ibm.com/software/integration/integration-designer/library/documentation).

Pentru notele de editie, vedeti [site-ul web Support](http://www.ibm.com/support/docview.wss?uid=swg27038753) [\(http://www.ibm.com/support/docview.wss?uid=swg27038753\)](http://www.ibm.com/support/docview.wss?uid=swg27038753).

#### **2 Pasul 2: Evaluaţi hardware-ul şi configuraţia sistemului**

Pentru a înțelege cum să planificați pentru IBM Integration Designer, vedeți Planificarea pentru instalarea IBM *Integration Designer* în Documentația IBM BPM V8.5.5 [\(http://www.ibm.com/support/knowledgecenter/SSFPJS\\_8.5.5/\)](http://www.ibm.com/support/knowledgecenter/SSFPJS_8.5.5/).

Pentru cerinţele de sistem, vedeţi [IBM Integration Designer detailed system requirements](http://www.ibm.com/support/docview.wss?uid=swg27022441) [\(http://www.ibm.com/support/](http://www.ibm.com/support/docview.wss?uid=swg27022441) [docview.wss?uid=swg27022441\)](http://www.ibm.com/support/docview.wss?uid=swg27022441).

## **3 Pasul 3: Instalaţi IBM Integration Designer**

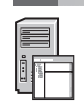

Pentru a instala Integration Designer, realizați următorii pași:

- 1. Obţineţi fişierele comprimate de pe DVD-uri sau de pe imaginile descărcate şi extrageţi toate fişierele din fişierele
- comprimate în aceeași locație de pe disc. S-ar putea să fiți întrebat dacă să suprascrieți directoarele.
- 2. Porniti programul de instalare Integration Designer:
	- Pe Microsoft Windows, rulați launchpad64, exe din directorul rădăcină.
	- În Linux, rulati launchpad.sh din directorul rădăcină.
- 3. Din launchpad, selectaţi mediul pe care vreţi să-l instalaţi, apoi faceţi clic pe **Următor**.
- 4. Urmaţi instrucţiunile din expertul de instalare.

#### **Important:**

- Dacă nu a fost detectat IBM Installation Manager pe statia de lucru, el va fi instalat înainte de a începe procesul de instalare pentru Integration Designer.
- Dacă iesiti din Installation Manager înainte de a termina instalarea Integration Designer, reporniți Installation Manager din launchpad. Dacă porniți Installation Manager direct, nu este preconfigurat cu informațiile despre magaziile de instalare necesare.
- Pentru informatii despre Installation Manager si optiunile de instalare pentru Integration Designer, inclusiv instalarea software-ului opţional, vedeţi secţiunea *Instalarea IBM Integration Designer* din [Documentaţia IBM](http://www.ibm.com/support/knowledgecenter/SSFPJS_8.5.5/) [BPM V8.5.5](http://www.ibm.com/support/knowledgecenter/SSFPJS_8.5.5/) [\(http://www.ibm.com/support/knowledgecenter/SSFPJS\\_8.5.5/\)](http://www.ibm.com/support/knowledgecenter/SSFPJS_8.5.5/).

După ce s-a terminat instalarea Integration Designer, puteți accesa ajutorul pentru utilizator din meniul sau cu butonul **Ajutor**.

#### **Informaţii suplimentare**

- Pentru resurse suplimentare, vedeți următoarele legături:<br>• Informații IBM Integration Designer [\(http://www.ibm.com/software/integration/designer/\)](http://www.ibm.com/software/integration/designer/)
	- v [Pagina Business Process Management pe IBM developerWorks](http://www.ibm.com/developerworks/websphere/zones/bpm/) [\(http://www.ibm.com/developerworks/websphere/](http://www.ibm.com/developerworks/websphere/zones/bpm/) [zones/bpm/\)](http://www.ibm.com/developerworks/websphere/zones/bpm/)
	- Informatii de suport [\(http://www.ibm.com/support/entry/portal/Overview/Software/WebSphere/](http://www.ibm.com/support/entry/portal/Overview/Software/WebSphere/IBM_Integration_Designer) [IBM\\_Integration\\_Designer\)](http://www.ibm.com/support/entry/portal/Overview/Software/WebSphere/IBM_Integration_Designer)

Materiale licentiate IBM Integration Designer V8.5.5 - Proprietatea IBM. © Copyright IBM Corp. 2000, 2014. Drepturi restrictionate pentru utilizatorii guvernamentali S.U.A. - Utilizarea, duplicarea și dezvăluirea sunt restricţionate de Contractul-Anexă GSA ADP cu IBM Corp.

IBM, emblema IBM, ibm.com, CICS, developerWorks, Passport Advantage și WebSphere sunt mărci comerciale sau mărci comerciale înregistrate deținute de International Business Machines Corp., înregistrate în multe jurisdicții din întreaga lume.

Linux este o marcă comercială înregistrată deţinută de Linus Torvalds în Statele Unite, în alte ţări sau ambele. Microsoft şi Windows sunt mărci comerciale înregistrate deţinute de Microsoft Corporation în Statele Unite, în alte tări sau ambele. Alte nume de companii, produse sau servicii pot fi mărci comerciale sau mărci de servicii ale altora. Lista curentă cu mărcile comerciale deținute de IBM este disponibilă pe pagina web ["Copyright and trademark information" \(www.ibm.com/legal/copytrade.shtml\)](http://www.ibm.com/legal/copytrade.shtml).

Număr parte: CF459ML

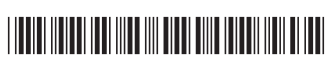